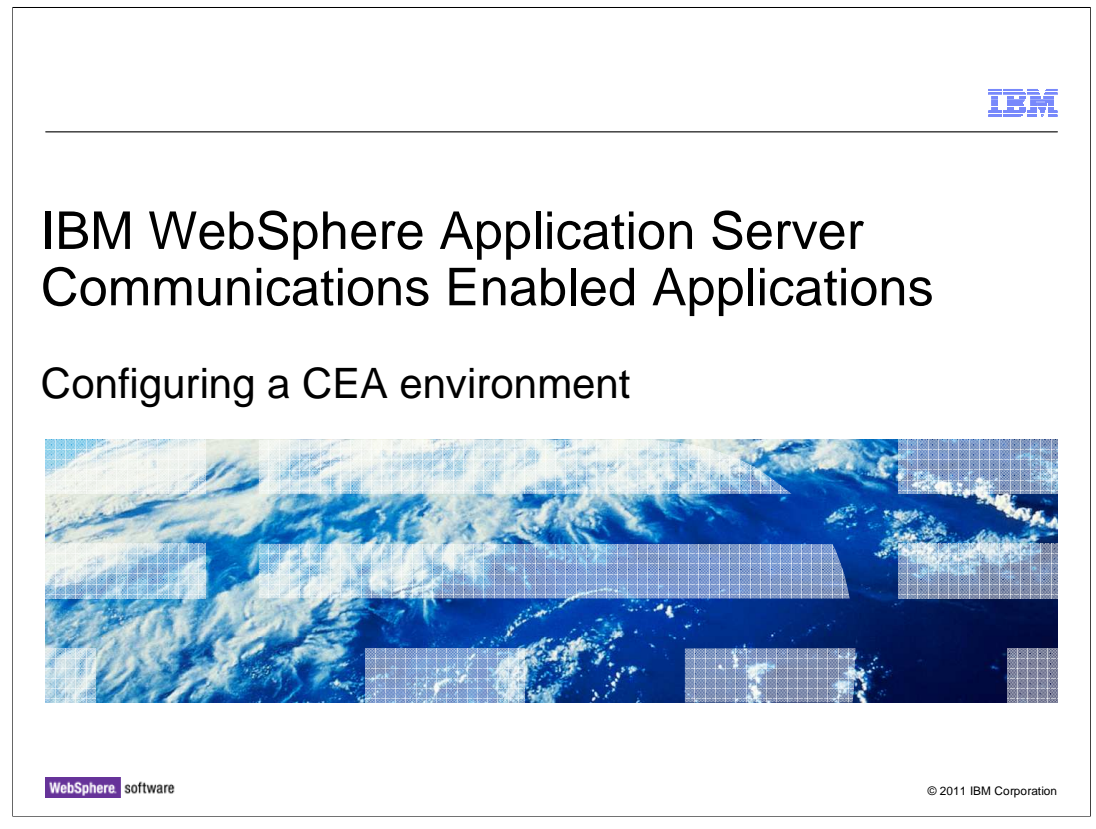

 This presentation describes how to configure a WebSphere Application Server environment suitable for exploring the Communications Enabled Applications feature.

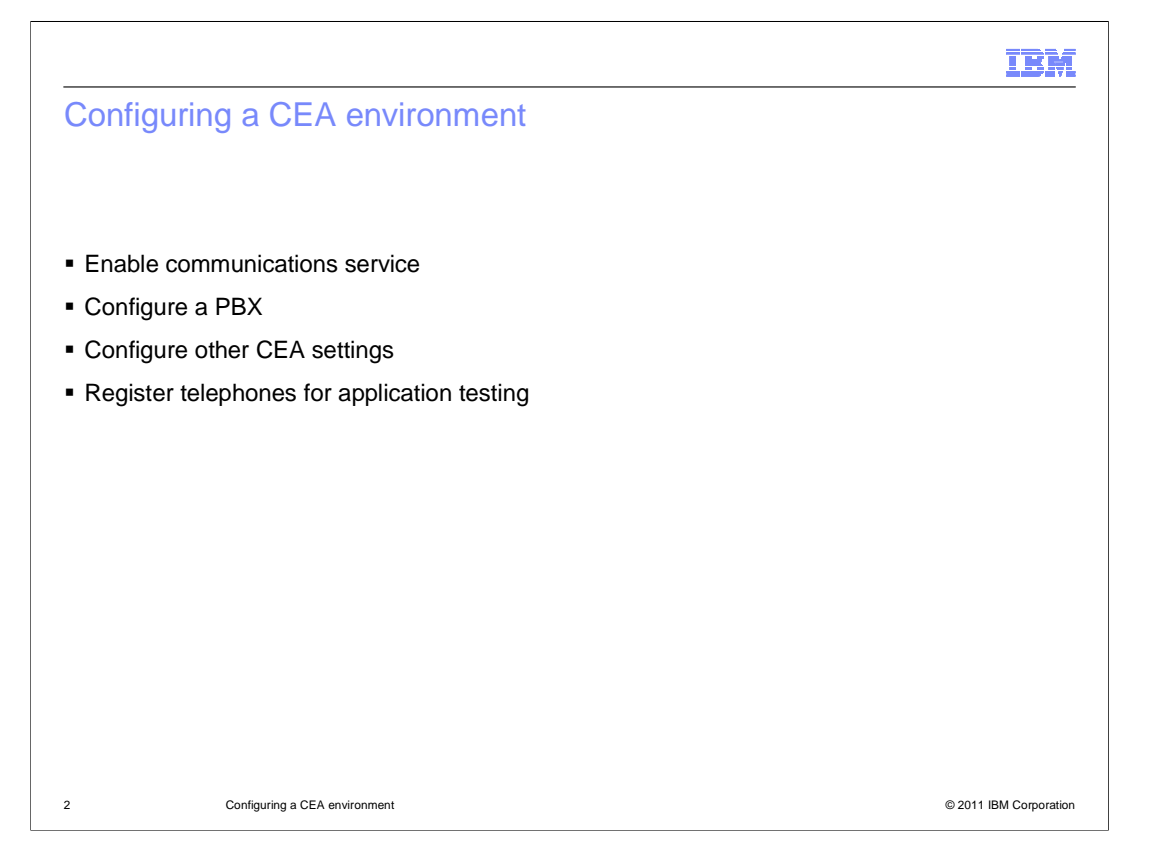

 Before utilizing the Communications Enabled Applications (CEA) function, you need to enable the communications service in your application server. A PBX is also required as a part of your infrastructure to be able to route calls; a sample IP-PBX application is included for you to use during development and initial testing. Other CEA settings, related to the function of the IP-PBX and other communication services, can be configured using the administrative console or wsadmin. To drive application testing, you also need a SIP client – a SIP softphone is often used for this purpose.

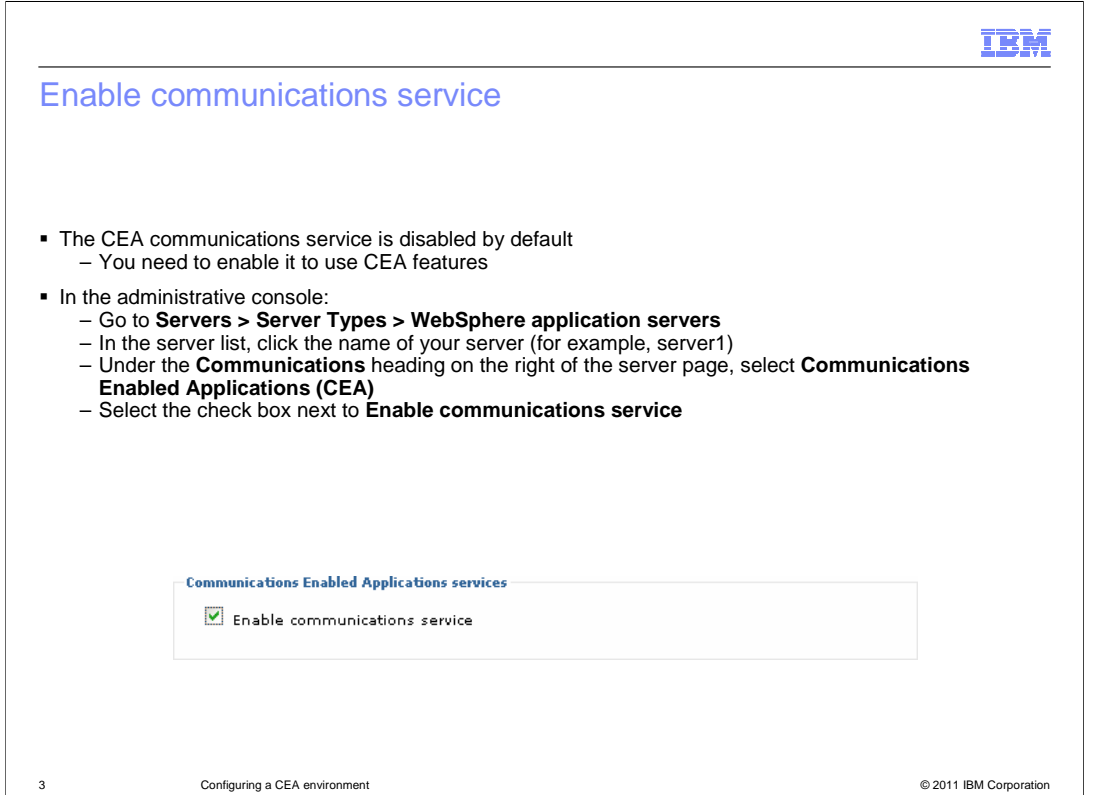

 The communications service in your application server is disabled by default. You need to turn it on to be able to use the Communications Enabled Applications (CEA) features available in your application server. You can use the administrative console to enable the communications service. Start by going to the main configuration page for your application server. Expand Servers, then Server Types, and select WebSphere Application Servers. The main panel of the administrative console shows a list of the application servers in your configuration. Click the name of the application server that you want to configure (for example, server1), to open the main application server configuration page. On the right side of the page, under the heading Communications, click Communications Enabled Applications (CEA) to open the CEA settings panel for the application server. Select the check box next to Enable communications service to turn on the CEA capability for your application server.

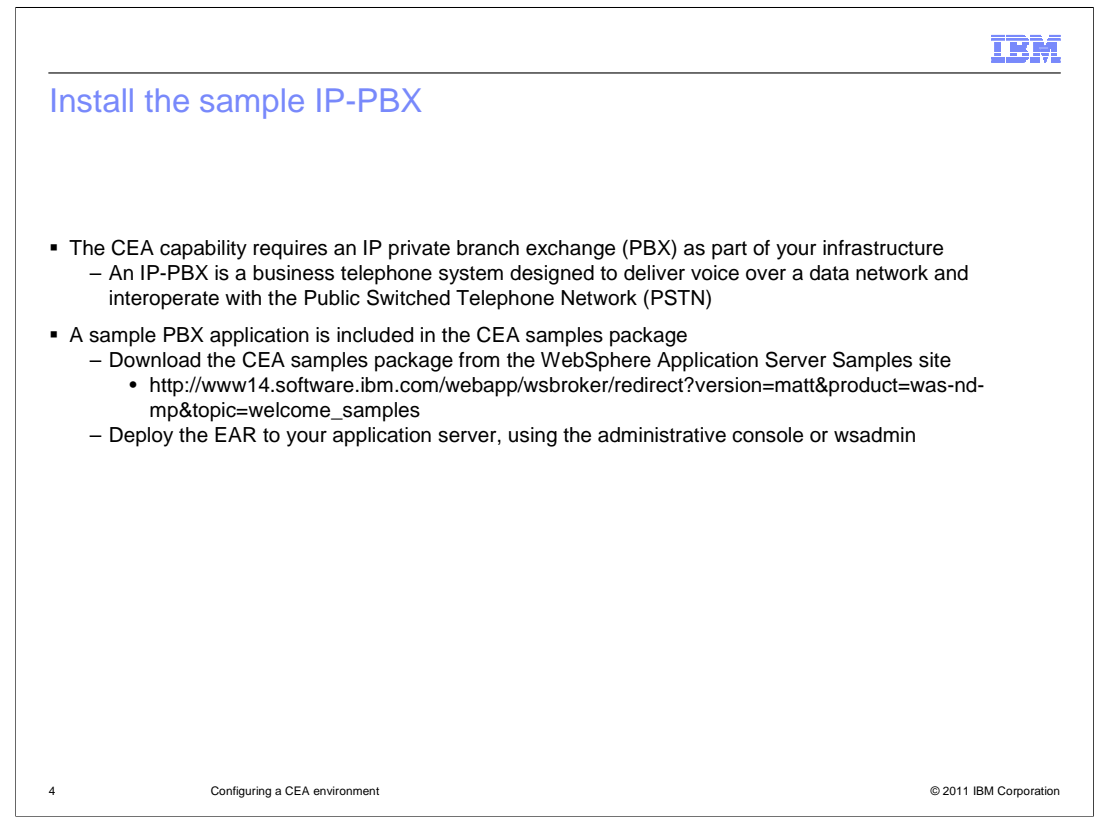

 The Communications Enabled Applications (CEA) capability requires an IP private branch exchange (IP-PBX) as part of your infrastructure. An IP-PBX is a business telephone system designed to deliver voice over a data network and interoperate with the Public Switched Telephone Network (PSTN). A sample IP-PBX application is included in the CEA samples package that you can download from the WebSphere Application Server Samples site. Deploy the enterprise application to your application server, using the administrative console or wsadmin. When using the administrative console, select the Fast Path option and accept the default settings. After completing the installation, use the administrative console or wsadmin to start the application.

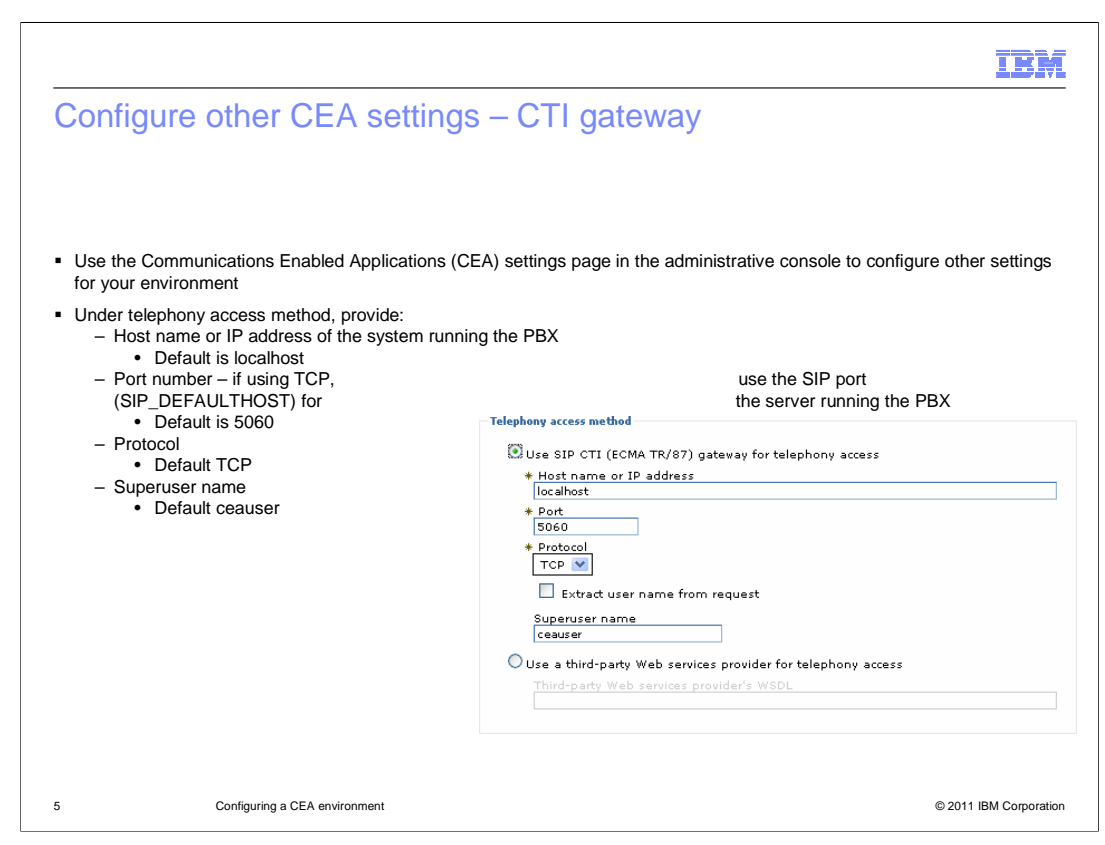

 You might also need to adjust some of the Communications Enabled Applications (CEA) settings for the CTI gateway, depending on your application server's configuration. Use the Communications Enabled Applications (CEA) settings page in the administrative console to work with these configuration options. In the telephony access section, provide the host name, port, protocol, and user name for the system running your PBX. If you are using a default testing configuration – with the sample IP-PBX application deployed on the local application server and the default SIP port using TCP – you do not need to adjust any of these settings. If, for example, this application server is communicating with a remote IP-PBX or is using a non-default SIP port, you need to provide those configuration parameters here.

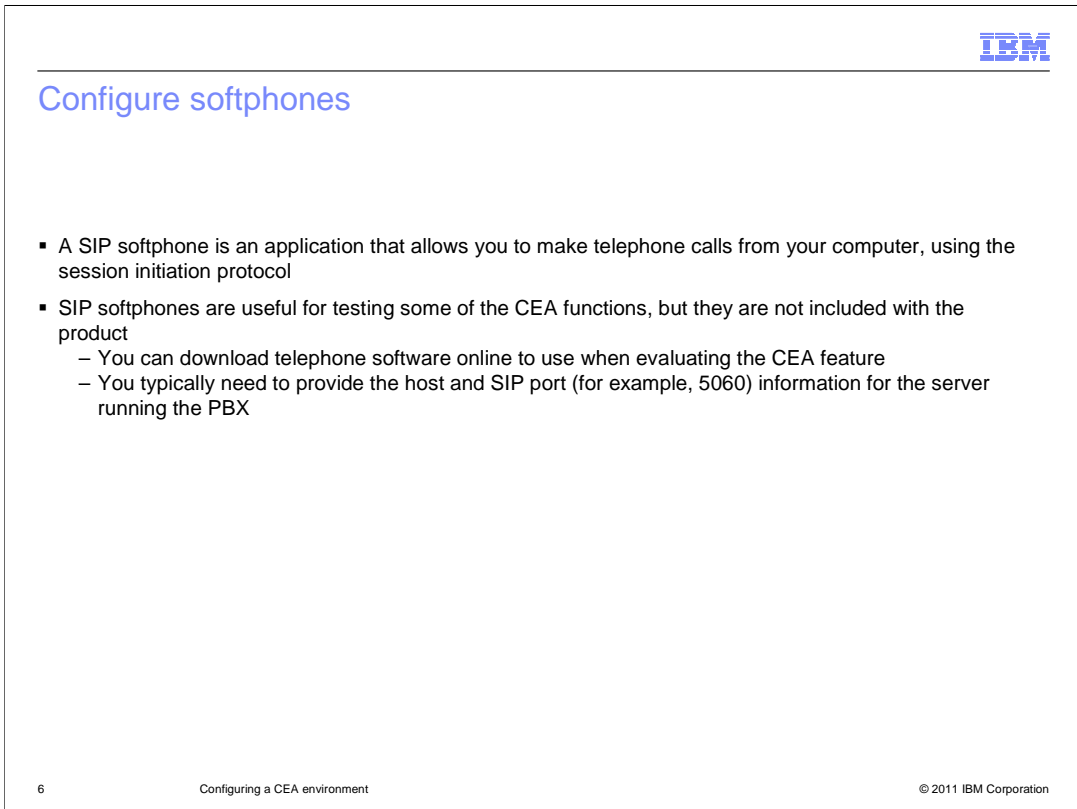

 In order to test your applications, you need some type of SIP client to drive the communication – in many cases, you use a SIP softphone for this purpose. A SIP softphone is an application that allows you to make telephone calls from your computer, using the session initiation protocol. SIP softphones are useful for testing some of the Communications Enabled Applications (CEA) functions, but they are not included with the product. You can download telephone software online to use when exploring the CEA feature. In the softphone configuration, you typically need to provide the host and SIP port (for example, 5060) information for the server running the PBX.

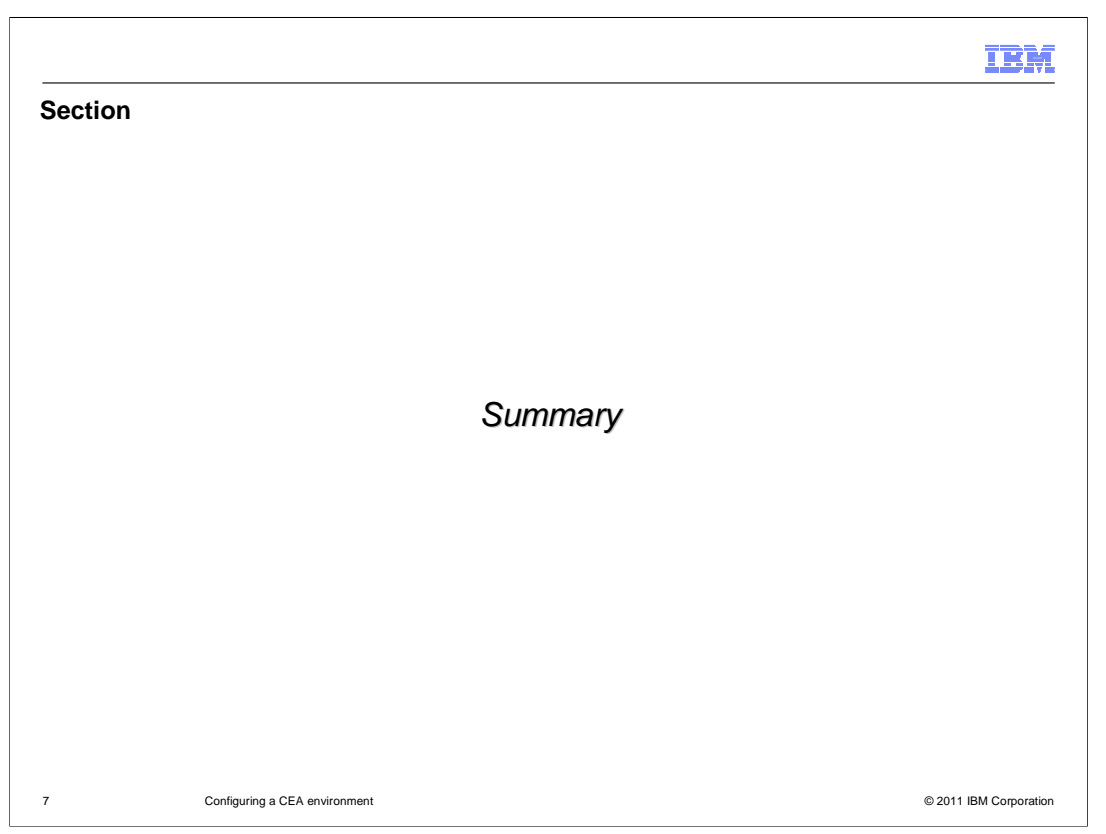

This section provides a summary of this presentation.

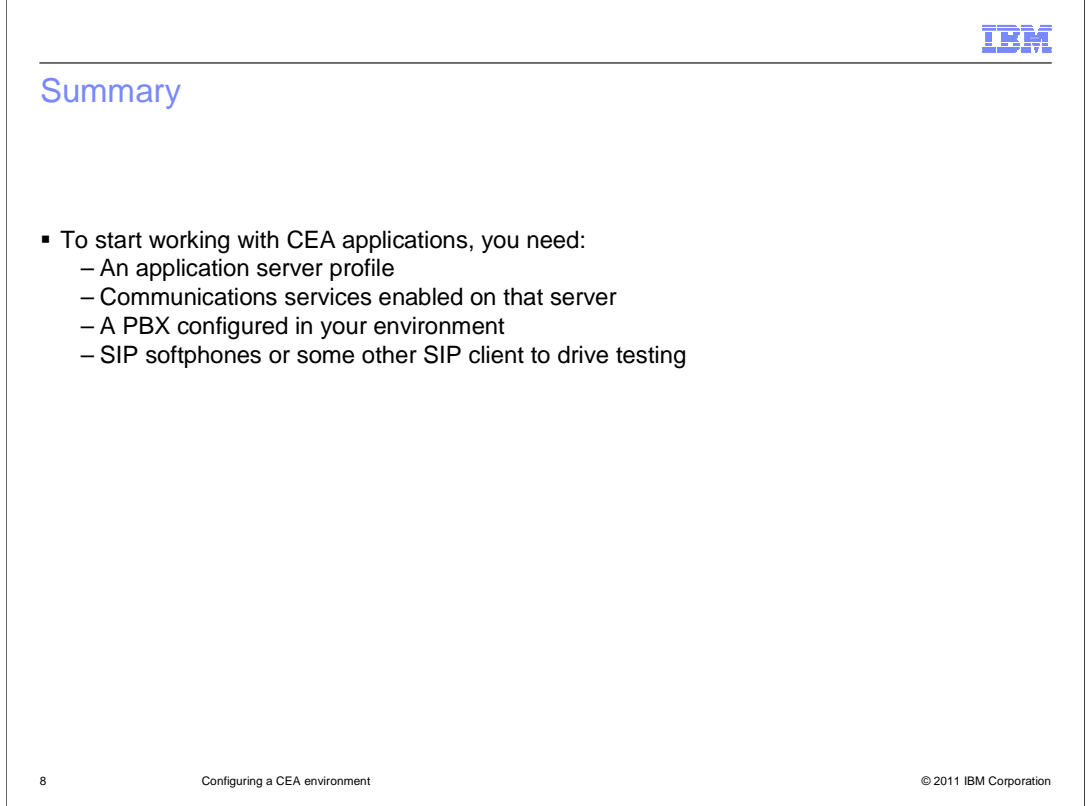

 To get started using the Communications Enabled Applications feature, you need to configure a suitable server environment. First, you need an application server profile. Within the profile, communication services are disabled by default, so you need to enable those services. You also need a PBX configured in your environment and some sort of a SIP client to drive the communication, like a SIP softphone.

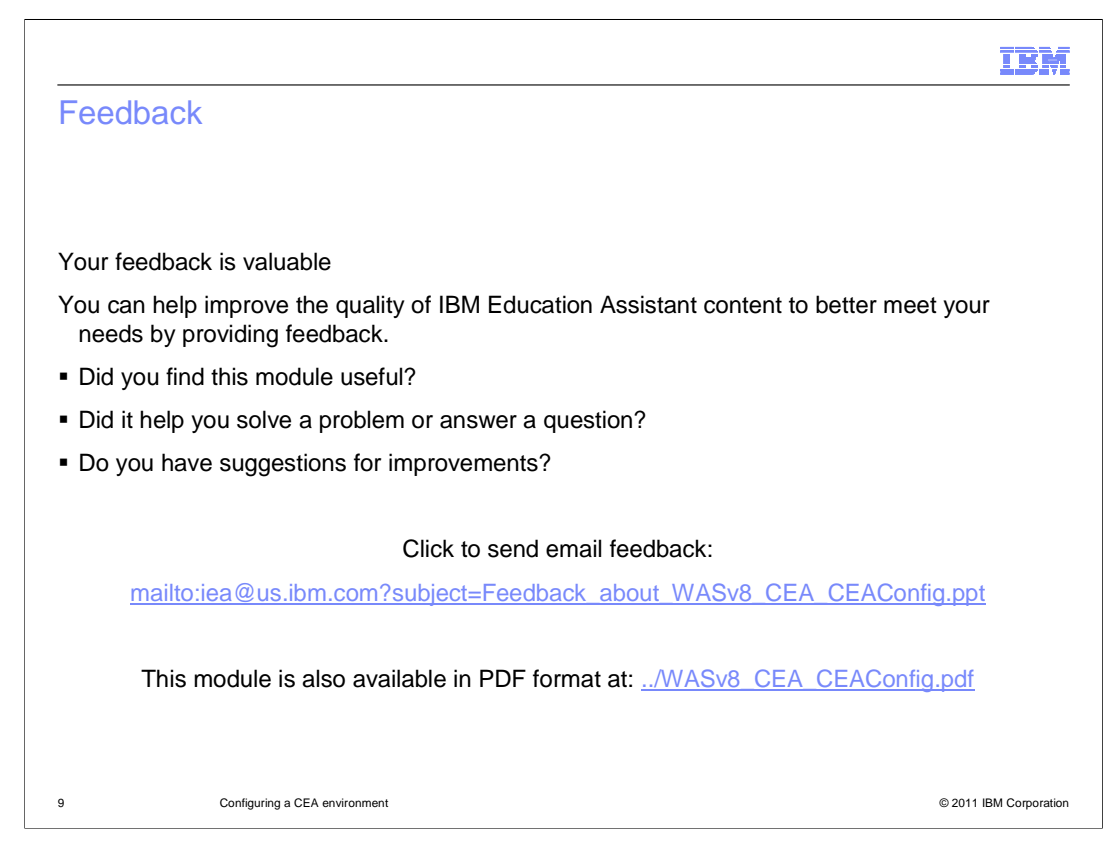

 You can help improve the quality of IBM Education Assistant content by providing feedback.

## Trademarks, disclaimer, and copyright information

IBM, the IBM logo, ibm.com, and WebSphere are trademarks or registered trademarks of International Business Machines Corp., registered in many<br>jurisdictions worldwide. Other product and service names might be trademarks o available on the web at "Copyright and trademark information" at http://www.ibm.com/legal/copytrade.shtml

Other company, product, or service names may be trademarks or service marks of others.

THE INFORMATION CONTAINED IN THIS PRESENTATION IS PROVIDED FOR INFORMATIONAL PURPOSES ONLY. WHILE EFFORTS WERE<br>"AS IS" WITHOUT WARRANTY OF ANY KIND, EXPRESENTATION IS PROVIDED FOR INFORMATION CONTAINED IN THIS PRESENTATION

© Copyright International Business Machines Corporation 2011. All rights reserved.

10 © 2011 IBM Corporation

IBM